下垂体患者の会 代表理事 ご講演 1:14:30 - 14:55

淡海医療センター 院長特別補佐 兼 先進医療センター長 ご講演 2: 14:55-15:20

「下垂体疾患の外科治療の発展」 山田 正三 先生

森山脳神経センター病院 間脳下垂体センター長 質疑応答: 15:20 - 15:30

### 視聴用URL/QRコード

「下垂体疾患の内科的治療の発展」

## 島津 章 先生

URLもしくはQRコードが読み込めない場合は、⼤変 お手数ですが 下記のメールアドレスにお問い合わせ

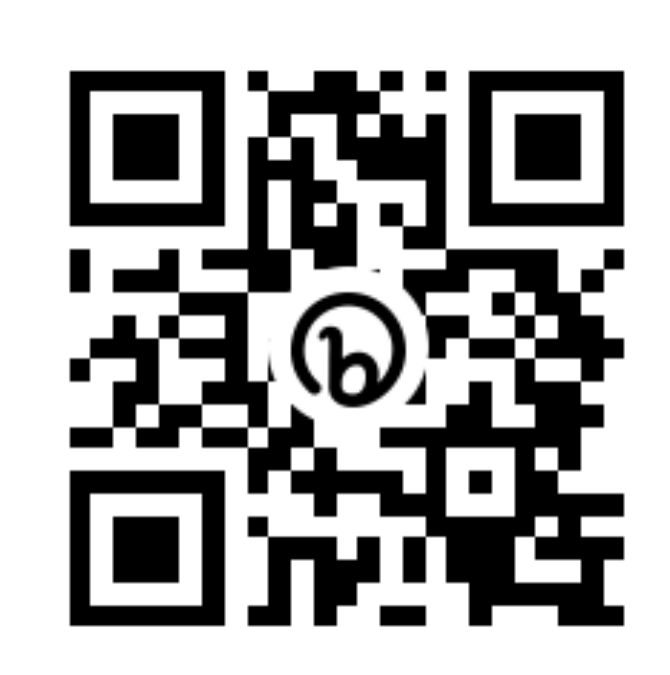

https://bit.ly/3abMfvR

※ 視聴登録にご記入いただいた情報は、次の目的のために使用いたします。 【利用目的】 ①出欠の確認 ②経理処理などの事務手続き 視聴登録へのご記入内容は、弊社で責任をもって安全に管理するとともに、上 記目的に照らして不要となった場合には適切に廃棄させていただきます。本件 に関するお問合せは、上記担当までご連絡ください。

#### ください。担当者:[MUIW@novonordisk.com](mailto:MUIW@novonordisk.com) (石川)

主催:ノボ ノルディスク ファーマ株式会社

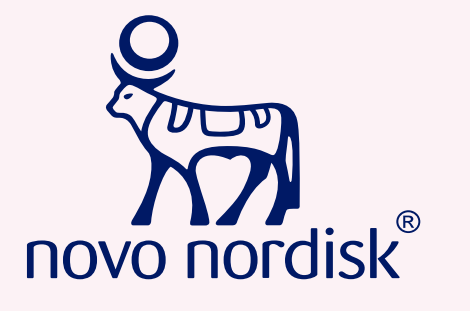

## オンライン医療講演会開催のお知らせ

- 日 時: 2022年7月3日(日) 14:30-15:30
- 会 場:Microsoft Teamsにて配信
- 座 長:曽根田 瞬 先生

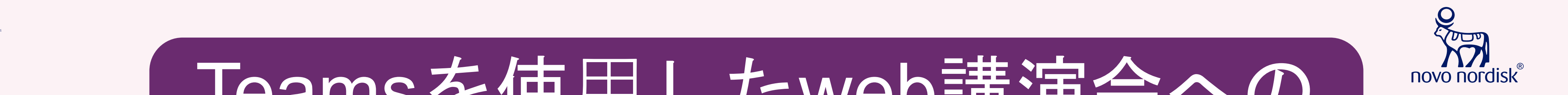

# Teamsを使用したweb講演会への アクセス⽅法

【事前に以下のご対応をお願い申し上げます】

- PCからご参加頂く際には、「Google chrome」もしくは「Microsoft Edge」がインス トールされていることをご確認ください。
- スマートフォンやiPadからご参加頂く際は、事前に端末へ「Microsoft Teams」アプリを ダウンロード頂く必要がございます。

### ◆PCからアクセスいただく場合

(4)名前(ニックネームでも可)を入力し、 「会議に参加」をクリック

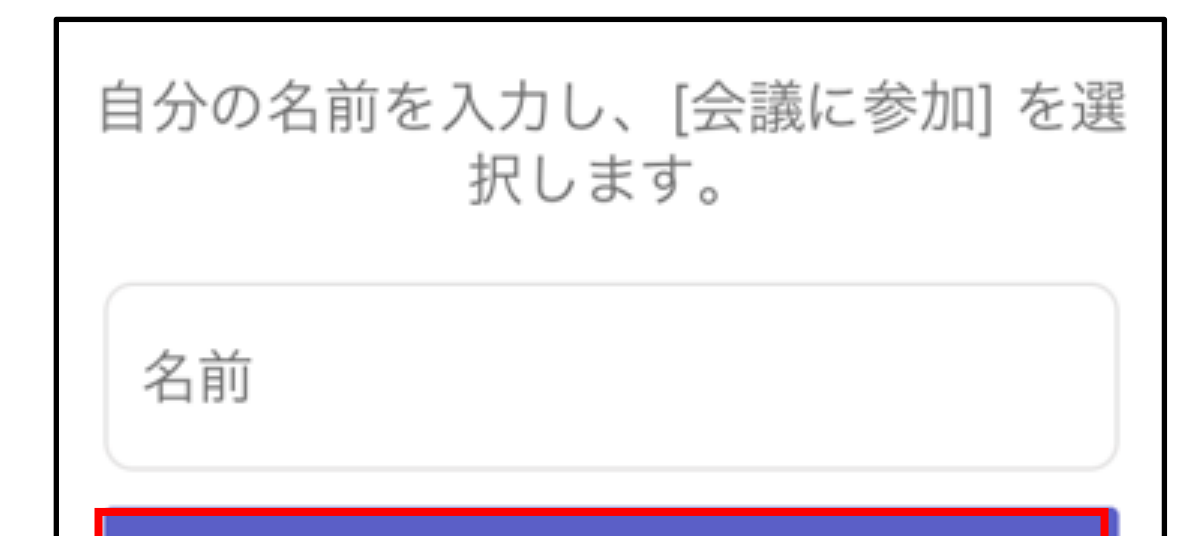

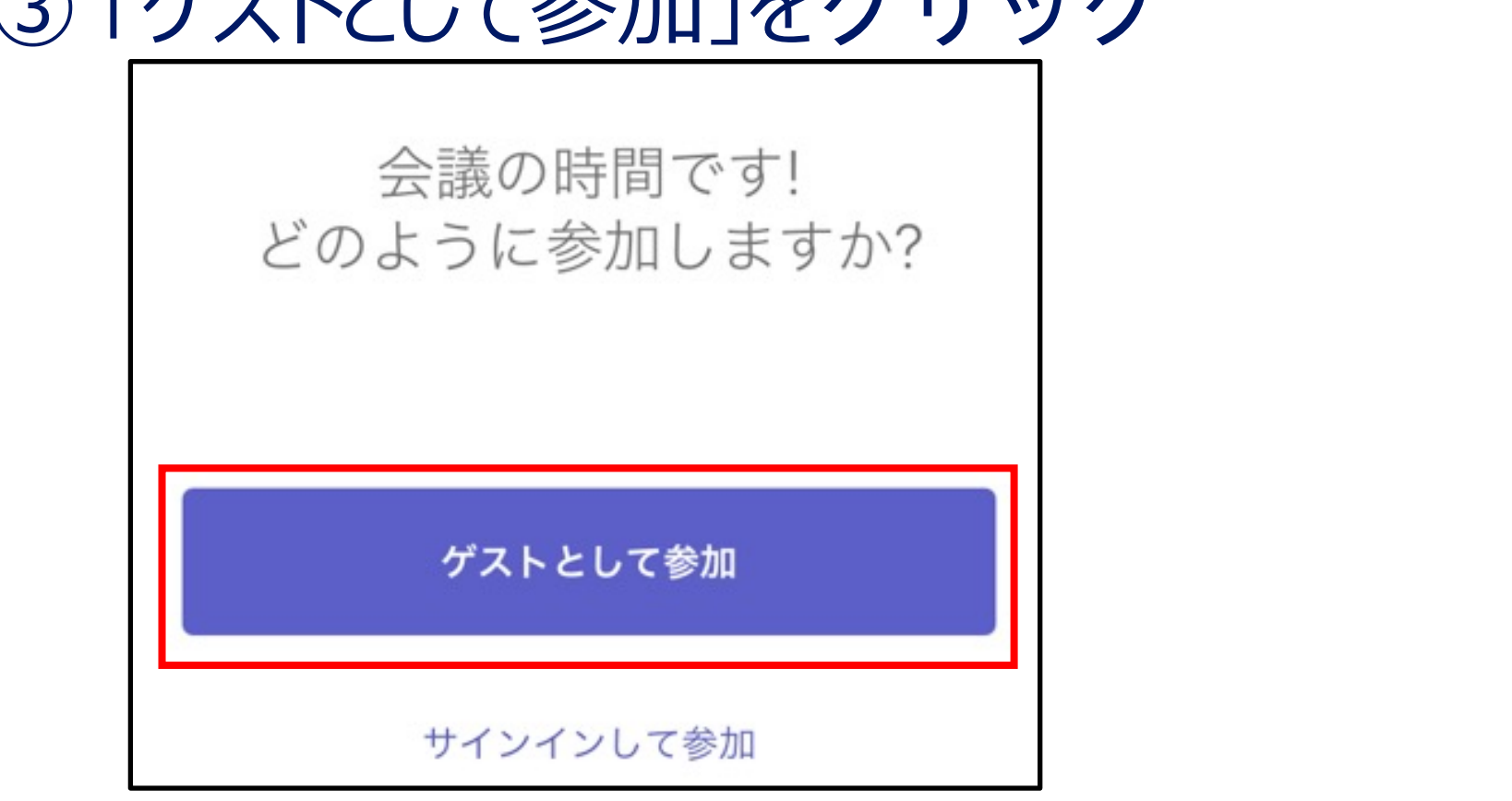

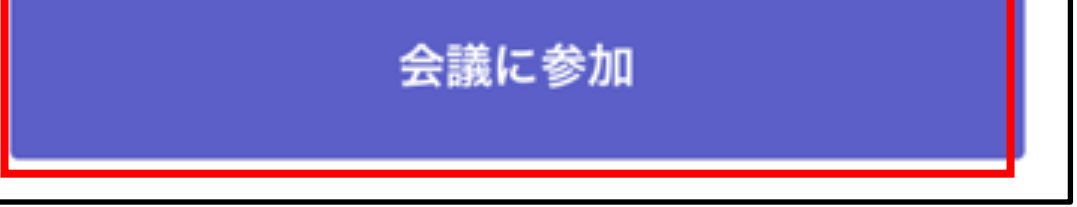

① Google chrome」 もしくは 「Microsoft Edge」か らURLをお開きいただき、 「このブラウザーで続ける」をクリック

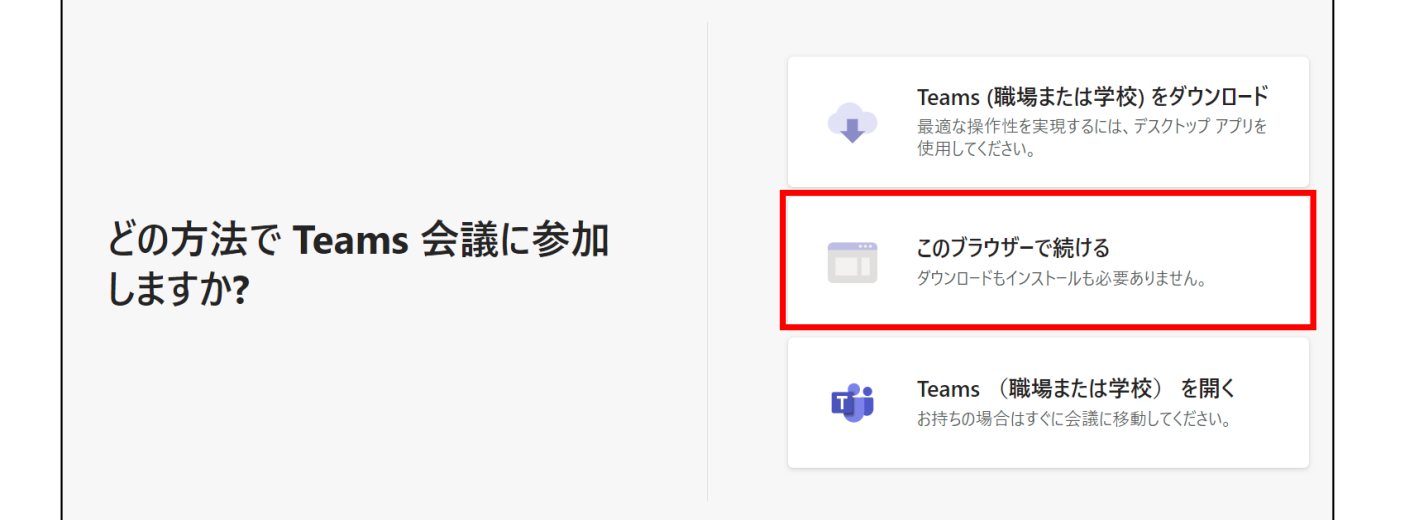

\*注:お顔を映したくない場合はカメラをオフにしてください。 マイクは発言するときのみオンにしてください。オンにしたままですと、 オンライン会議室全体にノイズが入ることがあります。

### ◆スマートフォン/iPadからアクセスいただく場合

### 主催:ノボ ノルディスク ファーマ株式会社

① Microsoft Teamsのアプリをインストール ② URLを開く、もしくはQRコードを読み取る

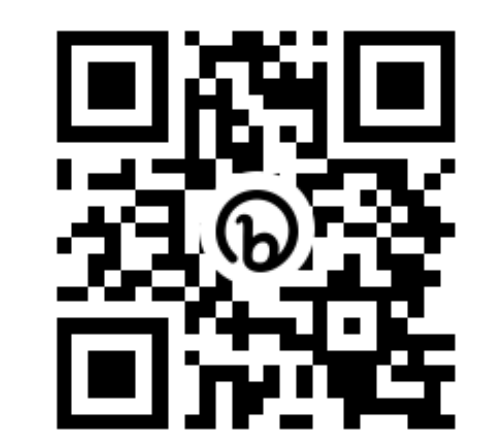

### ② マイクとカメラのアクセス許可を尋ねられるので「許可」をクリック ③ 名前(ニックネームでも可)を入力し、「今すぐ参加」をクリック

◎ 「ゲフトレ」 了 余 h∏ は ゟ | | ぃ ゟ

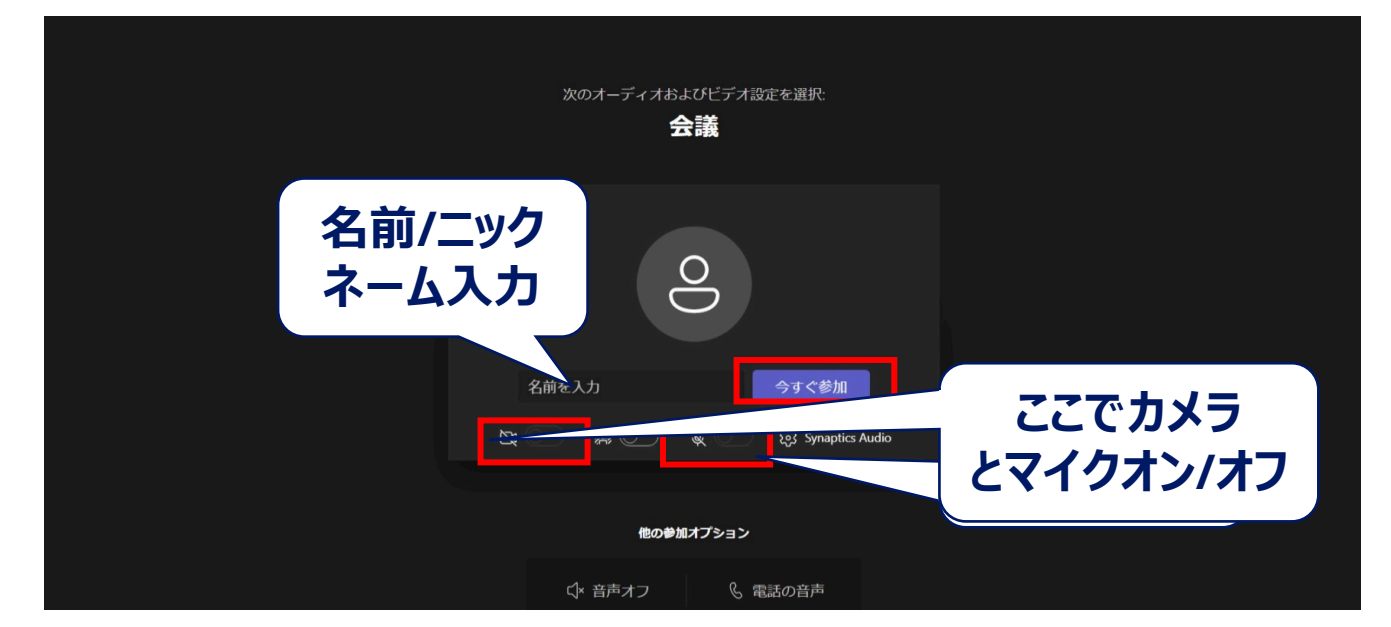